・作成手順

①余白:狭い、改行を入れておくこと。背景や図は

森本先生のテキスト <http://www.geocities.jp/mikoyamagaya/pa156.html> から

**■ ■ 2直径 34mm の円:シフトを押しながら描くと楕円にならず、円になる** 

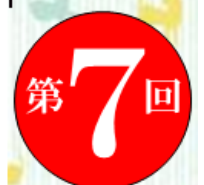

ワードアートで書体は HG 明朝 E 第 回 はサイズ 20、7は半角文字 サイズ 48 にして大きさを調整

## 注: 以降指定のない所はワードアート、また書体は HG 明朝 E

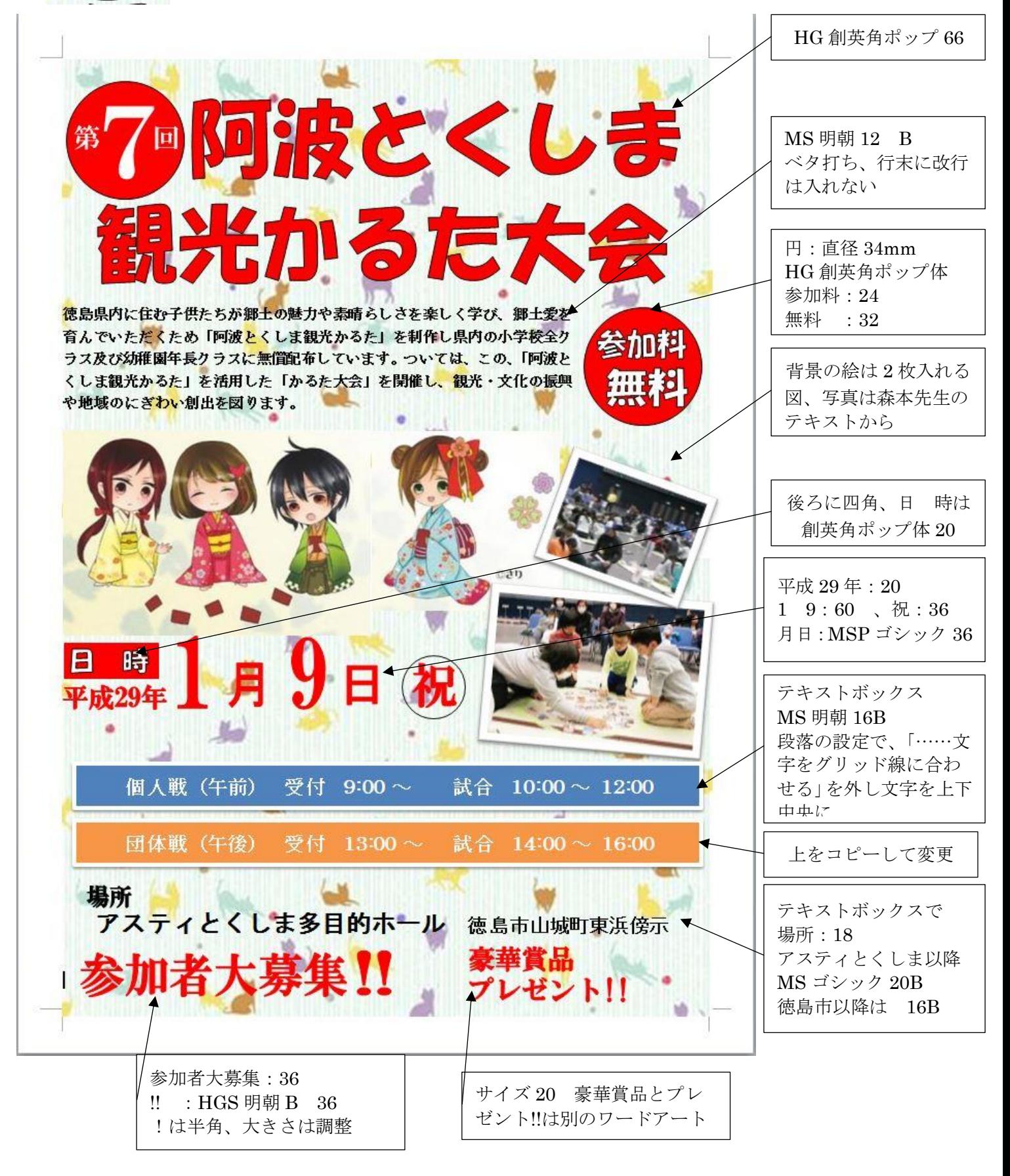